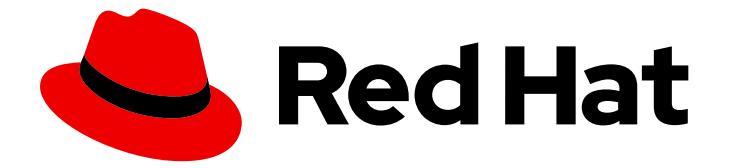

# Red Hat OpenShift GitOps 1.12

# 访问控制和用户管理

为用户和命名空间配置用户身份验证和访问控制

Last Updated: 2024-05-15

为用户和命名空间配置用户身份验证和访问控制

# 法律通告

Copyright © 2024 Red Hat, Inc.

The text of and illustrations in this document are licensed by Red Hat under a Creative Commons Attribution–Share Alike 3.0 Unported license ("CC-BY-SA"). An explanation of CC-BY-SA is available at

http://creativecommons.org/licenses/by-sa/3.0/

. In accordance with CC-BY-SA, if you distribute this document or an adaptation of it, you must provide the URL for the original version.

Red Hat, as the licensor of this document, waives the right to enforce, and agrees not to assert, Section 4d of CC-BY-SA to the fullest extent permitted by applicable law.

Red Hat, Red Hat Enterprise Linux, the Shadowman logo, the Red Hat logo, JBoss, OpenShift, Fedora, the Infinity logo, and RHCE are trademarks of Red Hat, Inc., registered in the United States and other countries.

Linux ® is the registered trademark of Linus Torvalds in the United States and other countries.

Java ® is a registered trademark of Oracle and/or its affiliates.

XFS ® is a trademark of Silicon Graphics International Corp. or its subsidiaries in the United States and/or other countries.

MySQL<sup>®</sup> is a registered trademark of MySQL AB in the United States, the European Union and other countries.

Node.js ® is an official trademark of Joyent. Red Hat is not formally related to or endorsed by the official Joyent Node.js open source or commercial project.

The OpenStack ® Word Mark and OpenStack logo are either registered trademarks/service marks or trademarks/service marks of the OpenStack Foundation, in the United States and other countries and are used with the OpenStack Foundation's permission. We are not affiliated with, endorsed or sponsored by the OpenStack Foundation, or the OpenStack community.

All other trademarks are the property of their respective owners.

## 摘要

本文档提供了有关更改和管理用户级别访问和资源请求的说明。它还讨论了如何配置基于角色的访问 控制和单点登录身份验证供应商,以管理集群中的多个用户、权限、Argo CD 资源和实例。

# 目录

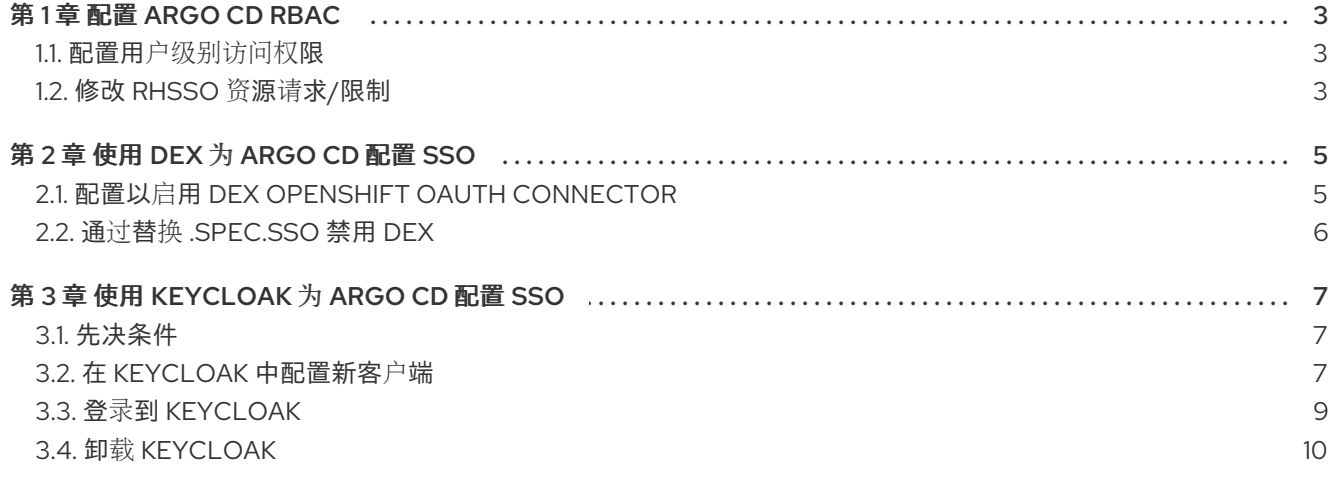

# 第 1 章 配置 ARGO CD RBAC

<span id="page-6-0"></span>默认情况下,如果您使用 Red Hat SSO (RH SSO)登录到 Argo CD,则是一个只读用户。您可以更改并管 理用户级别访问权限。

# <span id="page-6-1"></span>1.1. 配置用户级别访问权限

要管理和修改用户级别访问权限,请在 Argo CD 自定义资源(CR)中配置基于角色的访问控制(RBAC)部 分。

## 流程

1. 编辑 **argocd** CR:

\$ oc edit argocd [argocd-instance-name] -n [namespace]

输出

```
metadata
...
...
 rbac:
  policy: 'g, rbacsystem:cluster-admins, role:admin'
  scopes: '[groups]'
```
2. 将策略配置添加到 **rbac** 部分,并添加要应用到 用户的名称 和所需角色:

```
metadata
...
...
rbac:
  policy: g, <name>, role:<admin>
  scopes: '[groups]'
```
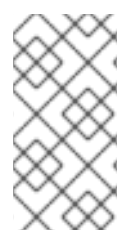

注意

目前,**RHSSO** 无法读取 **Red Hat OpenShift GitOps** 用户的组信息。因此,在用户级 别配置 **RBAC**。

#### <span id="page-6-2"></span>**1.2.** 修改 **RHSSO** 资源请求**/**限制

默认情况下,**RHSSO** 容器创建有资源请求和限值。您可以更改并管理资源请求。

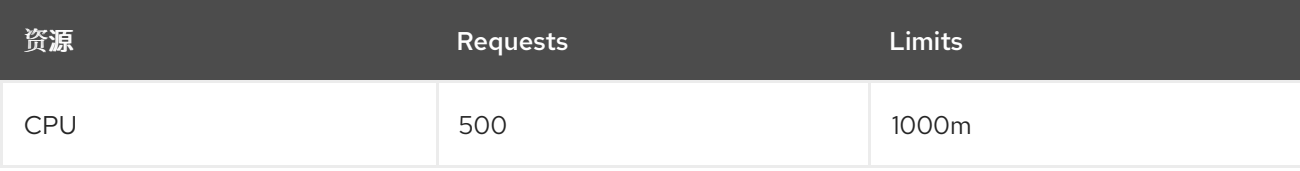

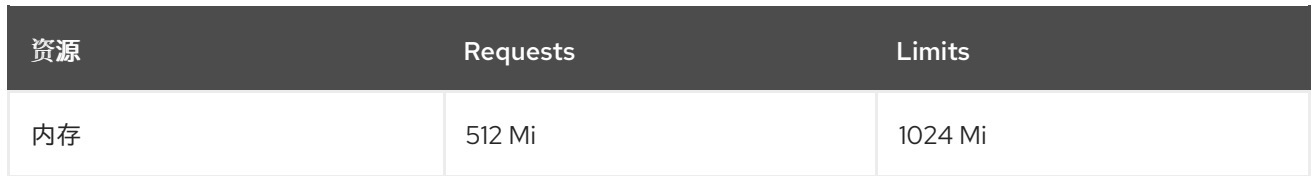

### 流程

修改默认资源要求,修补 **Argo CD** 自定义资源**(CR)**:

**\$ oc -n openshift-gitops patch argocd openshift-gitops --type='json' -p='[{"op": "add", "path": "/spec/sso", "value": {"provider": "keycloak", "resources": {"requests": {"cpu": "512m", "memory": "512Mi"}, "limits": {"cpu": "1024m", "memory": "1024Mi"}} }}]'**

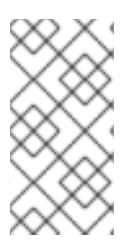

## 注意

**Red Hat OpenShift GitOps** 创建的 **RHSSO** 仅保留操作器所进行的更改。如果 **RHSSO** 重新启动,则 **RHSSO** 中的 **Admin** 创建的额外配置也会被删除。

#### 第 **2** 章 使用 **DEX** 为 **ARGO CD** 配置 **SSO**

<span id="page-8-0"></span>安装 **Red Hat OpenShift GitOps Operator** 后,**Argo CD** 会自动创建一个具有 **admin** 权限的用户。要 管理多个用户,集群管理员可以使用 **Argo CD** 来配置 **Single Sign-On(SSO)**。

注意

**ArgoCD CR** 中的 **spec.dex** 参数不再支持 **Red Hat OpenShift GitOps v1.10.0**。考虑 改用 **.spec.sso** 参数。

#### <span id="page-8-1"></span>**2.1.** 配置以启用 **DEX OPENSHIFT OAUTH CONNECTOR**

对于 **Operator** 创建的所有 **Argo CD** 实例,默认安装 **Dex**。您可以通过设置 **.spec.sso** 参数,将 **Red Hat OpenShift GitOps** 配置为使用 **Dex** 作为 **SSO** 身份验证提供程序。

**Dex** 通过检查平台提供的 **OAuth** 服务器,使用 **OpenShift Container Platform** 中定义的用户和组。

#### 流程

要启用 **Dex**,在 **Operator** 的 **YAML** 资源中将 **.spec.sso.provider** 参数设置为 **dex** :

*# ...* **spec: sso: provider: dex dex: openShiftOAuth: true 1** *# ...*

<span id="page-8-2"></span>**[1](#page-8-2)**

**openShiftOAuth** 属性触发 **Operator**,以便在值设为 **true** 时自动配置内置 **OpenShift Container Platform OAuth** 服务器。

**2.1.1.** 将用户映射到特定的角色

如果有直接 **ClusterRoleBinding** 角色,**Argo CD** 无法将用户映射到特定角色。您可以通过 **OpenShift**,手动更改 **SSO** 上的 **role:admin** 角色。

#### 加価

创建名为 **cluster-admins** 的组。

**\$ oc adm groups new cluster-admins**

2.

1.

将用户添加到组。

**\$ oc adm groups add-users cluster-admins USER**

3.

将 **cluster-admin ClusterRole** 应用到组:

**\$ oc adm policy add-cluster-role-to-group cluster-admin cluster-admins**

#### <span id="page-9-0"></span>**2.2.** 通过替换 **.SPEC.SSO** 禁用 **DEX**

要禁用 **dex**,可以从 **Argo CD** 自定义资源中删除 **spec.sso** 元素,或指定不同的 **SSO** 供应 商。

### 第 **3** 章 使用 **KEYCLOAK** 为 **ARGO CD** 配置 **SSO**

<span id="page-10-0"></span>安装 **Red Hat OpenShift GitOps Operator** 后,**Argo CD** 会自动创建一个具有 **admin** 权限的用户。要 管理多个用户,集群管理员可以使用 **Argo CD** 来配置 **Single Sign-On(SSO)**。

<span id="page-10-1"></span>**3.1.** 先决条件

在集群中安装了 **Red Hat SSO**。

**Red Hat OpenShift GitOps Operator** 已安装在 **OpenShift Container Platform** 集群中。

在集群中安装了 **Argo CD**。

<span id="page-10-2"></span>**3.2.** 在 **KEYCLOAK** 中配置新客户端

对于 **Operator** 创建的所有 **Argo CD** 实例,默认安装 **Dex**。但是,您可以删除 **Dex** 配置并添加 **Keycloak**,以使用 **OpenShift** 凭证登录到 **Argo CD**。**Keycloak** 作为 **Argo CD** 和 **OpenShift** 之间的身 份代理。

流程

要配置 **Keycloak**,请按照以下步骤执行:

1.

通过从 **Argo CD** 自定义资源 **(CR)** 中删除 **.spec.sso.dex** 参数来删除 **Dex** 配置,并保存 **CR**:

**dex: openShiftOAuth: true resources: limits: cpu: memory: requests: cpu: memory:**

2.

在 **Argo CD CR** 中将 **provider** 参数的值设置为 **keycloak**。

7

3. 通过执行以下步骤配置 **Keycloak**:  $\bullet$ 对于安全连接,设置 rootCA 参数的值,如下例所示: **apiVersion: argoproj.io/v1beta1 kind: ArgoCD metadata: name: example-argocd**

```
labels:
  example: basic
spec:
 sso:
  provider: keycloak
  keycloak:
   rootCA: "<PEM-encoded-root-certificate>" 1
 server:
  route:
   enabled: true
```

```
1
```
用于验证 **Keycloak** 的 **TLS** 证书的自定义证书。

**Operator** 会协调 **.spec.sso.keycloak.rootCA** 参数中的更改,并使用 **argocd-cm** 配置 映射中的 **PEM** 编码 **root** 证书更新 **oidc.config** 参数。

 $\bullet$ 

对于不安全连接,将 **rootCA** 参数的值留空,并使用 **oidc.tls.insecure.skip.verify** 参 数,如下所示:

```
apiVersion: argoproj.io/v1beta1
kind: ArgoCD
metadata:
 name: example-argocd
 labels:
  example: basic
spec:
 extraConfig:
  oidc.tls.insecure.skip.verify: "true"
 sso:
  provider: keycloak
  keycloak:
   rootCA: ""
```
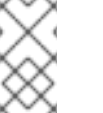

**Keycloak** 实例需要 **2-3** 分钟来安装和运行。

#### <span id="page-12-0"></span>**3.3.** 登录到 **KEYCLOAK**

注意

登录到 **Keycloak** 控制台以管理身份或角色,并定义分配给不同角色的权限。

#### 先决条件

 $\blacksquare$ 

- $\bullet$ 删除 **Dex** 的默认配置。
	- **Argo CD CR** 必须配置为使用 **Keycloak SSO** 供应商。

## 流程

1.

获取用于登录的 **Keycloak** 路由 **URL**:

**\$ oc -n argocd get route keycloak**

**NAME HOST/PORT PATH SERVICES PORT TERMINATION WILDCARD keycloak keycloak-default.apps.ci-ln-\*\*\*\*\*\*.origin-ci-int-aws.dev.\*\*.com keycloak <all> reencrypt None**

#### 2.

获取将用户名和密码存储为环境变量的 **Keycloak pod** 名称:

**\$ oc -n argocd get pods**

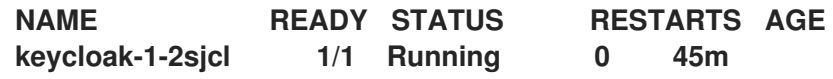

a.

获取 **Keycloak** 用户名:

**\$ oc -n argocd exec keycloak-1-2sjcl -- "env" | grep SSO\_ADMIN\_USERNAME**

**SSO\_ADMIN\_USERNAME=Cqid54Ih**

# 获取 **Keycloak** 密码:

**\$ oc -n argocd exec keycloak-1-2sjcl -- "env" | grep SSO\_ADMIN\_PASSWORD SSO\_ADMIN\_PASSWORD=GVXxHifH**

#### 3.

b.

在登录页面上,点 **LOG IN VIA KEYCLOAK**。

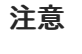

您只能在 **Keycloak** 实例就绪后看到 **LOGIN VIA KEYCLOAK** 选项。

4.

点 **Login with OpenShift**。

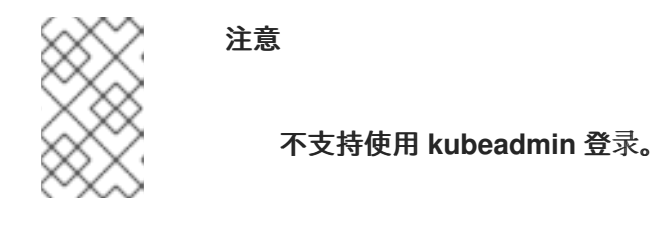

5.

输入要登录的 **OpenShift** 凭据。

6.

可选: 默认情况下,登录到 **Argo CD** 的任何用户都具有只读访问权限。您可以通过更新 **argocd-rbac-cm** 配置映射来管理用户级别访问权限:

**policy.csv: <name>, <email>, role:admin**

#### <span id="page-13-0"></span>**3.4.** 卸载 **KEYCLOAK**

您可以通过从 **Argo CD** 自定义资源**(CR)**文件中删除 **SSO** 字段来删除 **Keycloak** 资源及其相关配置。 删除 **SSO** 字段后,文件中的值类似如下:

**apiVersion: argoproj.io/v1beta1 kind: ArgoCD metadata: name: example-argocd labels: example: basic**

**spec: server: route: enabled: true**

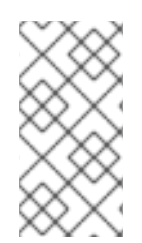

#### 注意

使用此方法创建的 **Keycloak** 应用程序当前不是持久性。在服务器重启时,在 **Argo CD Keycloak** 域中创建的其他配置会被删除。